### Computer Graphics

#### Introduction to *processing*

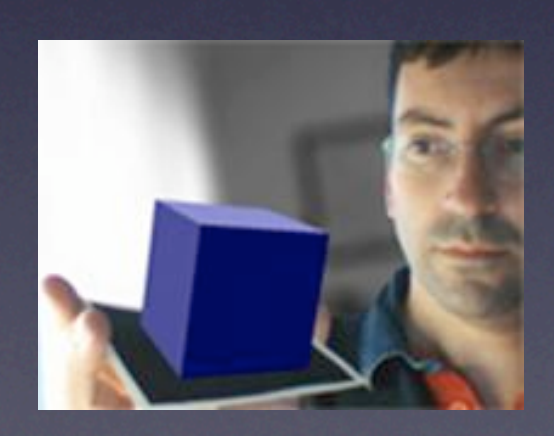

#### *Jordi Linares i Pellicer*

Escola Politècnica Superior d'Alcoi Dep. de Sistemes Informàtics i Computació [jlinares@dsic.upv.es](mailto:jlinares@dsic.upv.es) http://www.dsic.upv.es/~jlinares

# What is *processing* ?

- *Processing* is a Java dialect specifically designed for generating visual art, animation and any kind of graphic application
- Developed by artists to artists
- *Processing* is free software, available wherever Java is available (Mac OS, Linux, Windows etc.)
- Developed from 2001 at the MIT by Casey Reas and Ben Fry. Inspired in John Maeda's DBN (*Design By Numbers*)
- <http://processing.org>-> download centre and central point to everybody in the world of *processing*

# Why *processing* ?

- Very, very easy to learn... first sketches in just a few minutes
- It has its own IDE (very easy)
- Faster learning than OpenGL + GLUT or others alternatives
- Powerful, very powerful. It allows to develop from very simple to very complex applications
- Scalable. It is possible to combine *processing* with pure Java and with Java libraries. A pure Java application can use *processing* libraries as well..

# Why *processing* ?

- It allows 3 ways of programming: basic, procedural/ structured and object-oriented
- The first sketches can be developed in the basic mode (no functions, just direct code)
- More ambitious programs or sketches can use functions (C-like programming)
- Complex programs can be developed using objectoriented approach (Java classes)
- Eventually, it is possible to develop a pure Java application and use other environments (eclipse, netbeans) with the libraries of *processing*

# Why *processing* ?

- Generates ready-to-run applications for the main platforms: Mac OS, Linux and Windows
- *processing* applications can also be executed in the Internet (as Java *applets*)
- It is possible to develop for mobile devices [\(http://](http://mobile.processing.org) [mobile.processing.org\)](http://mobile.processing.org)
- It allows connection with electronic devices and prototypes: Arduino and Wiring projects (http:// hardware.processing.org)

### Graphic packages. History

#### Standards:

- 3D Core Graphics System. ACM and SIGGRAPH (1977)
- GKS (Graphical Kernel System). 2D. ISO-ANSI (1985)
- GKS-3D (1988)
- PHIGS (Programmer's Hierarchical Interactive Graphics System). 3D. (1988)
- SRGP and SPHIGS (Foley)

#### • Others

- OpenGL
- XWindows, Microsoft Windows, Mac OS ...
- VRML, X3D (Internet oriented)
- POV-Ray, Renderman
- Java2D, Java3D
- DirectX (Direct-3D)
- etc.

- *Processing* has its own IDE (Integrated Development Environment) developed in Java
- Simple and easy. It is enough for most of the applications. Migration to eclipse, e.g., is possible in front of more complex applications
- It is known as PDE (*processing* development environment)

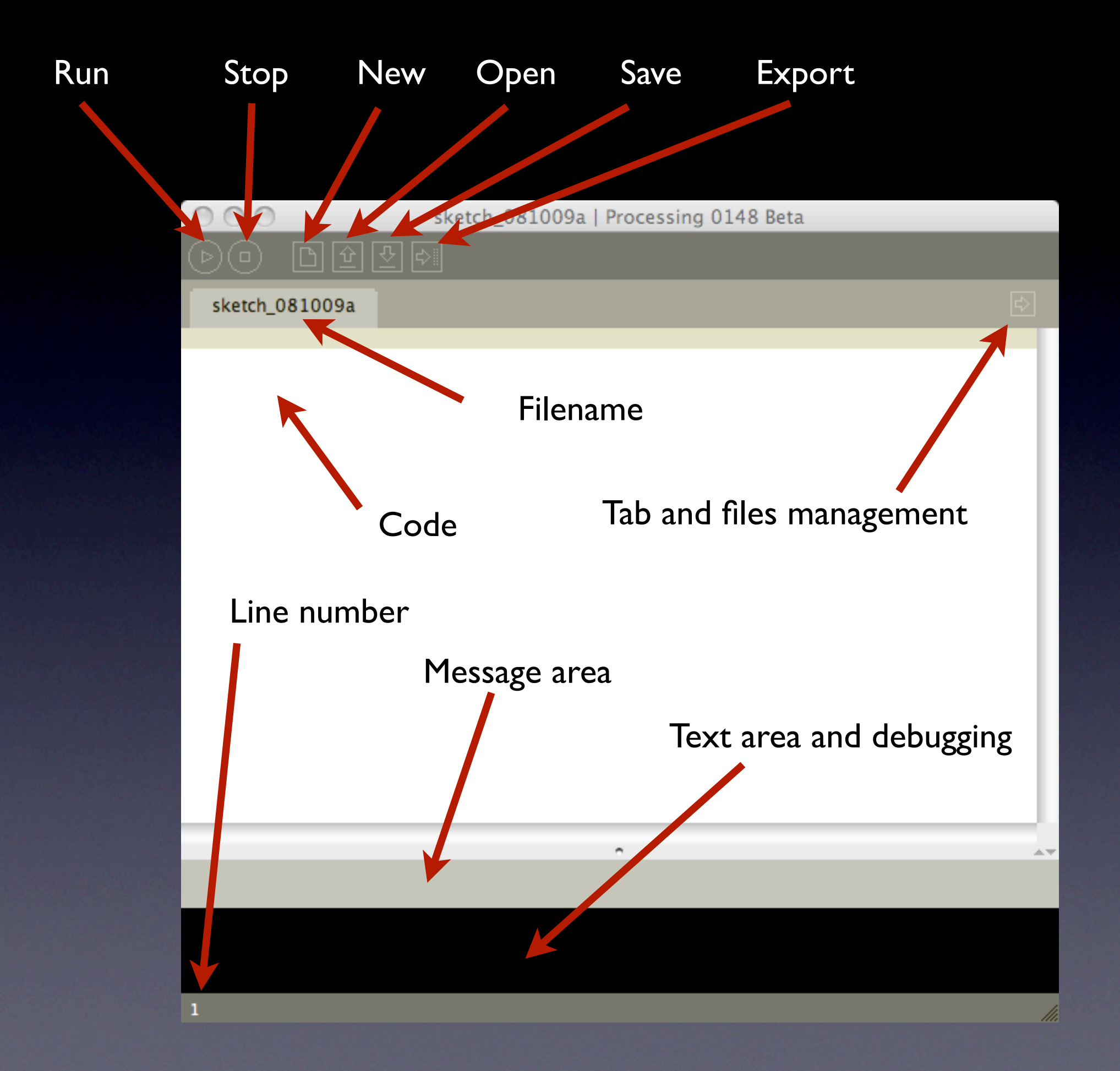

- When saving an application, a directory with the application name is generated. Inside this directory, the main file of the application is saved, with the same name and the extension *.pde*
- 64 characters is the maximum length of filename, no spaces allowed
- More code files can be generated for the same application (tab management). These files have by default the same extension *.pde*, but they can also have the *.java* extension (they will be treated as Java source files).
- Additional files are perfect for new functions or classes (in that case, it is compulsory the implementation of the built-in function *setup*)
- Visible tabs will be the ones considered when the application is generated
- In order to open a project we have to open the main *.pde* file of the directory (though any *.pde* inside will work)

- *Run* and *Stop* allow to start and interrupt the application execution
- *Export* allows to generate an '*applet*' for the application. '*Export Application*' menu command allows to generate a ready-to-run application for Mac OS, Linux or Windows. Everything will be generated in specific directories inside the main directory of the application
- '*Skecthbook*' is a user's default directory but any directory can be used to save applications

- Other interesting options:
	- *Import Library*. Facilitates the inclusion of *import* sentences of the most common libraries
	- *Add File*. Allows to add images, fonts an other multimedia information in a special directory inside the application: the directory 'data'. It is in this directory where we have to save any element we want to use inside our application (e.g., through the function '*loadImage*'). The directory 'data' will be created if it was not present previously.
	- *Create font*. Facilitates *applet* creation that use system fonts by ensuring that these font will appear correctly in any Internet browser.
	- *Help*. Help about *processing,* allowing even to consult the reference of the function we have selected in the code

- *processing* is based on Java 1.4.2 (just some modifications in order to simplify programming)
- It is possible to use 1.5 and beyond but by using other development environment (a pure Java application and using the graphic library of *processing*)
- Complete documentation at:
	- <http://java.sun.com/j2se/1.4.2/docs/api/index.html>
- *processing* allow to program in a 'C'-like style (structured programming, as a set of functions). But it is convenient to take most of its object-oriented approach (slight modification to Java classes)

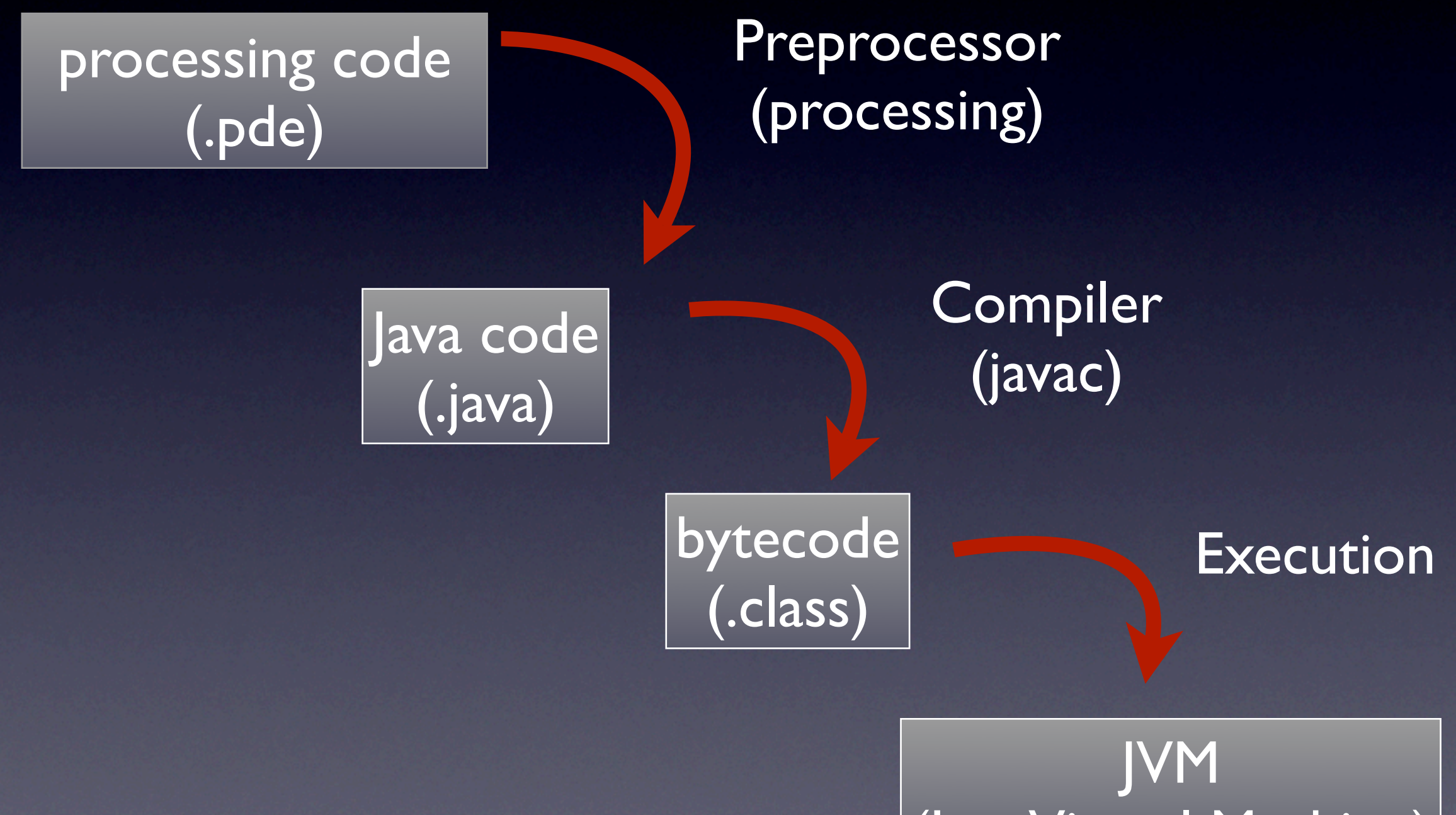

(Java Virtual Machine)

#### **Variables**

type name;

#### • Basic types

byte, short, int(178), long (8864L), float (37.266F), double (37.266/26.77e3), char ('c'), boolean(true/false)

• Arrays

byte[ ] array;

• Inicialization

```
type name = value;
```
#### • Constants

final type variable = value;

- Arithmetic:  $+,-,*,/$ ,  ${}^{\circ}$ ,  $++, --$
- Relationals: >, >=, <, <=, ==, !=
- Conditionals (logic):  $\&\&$ ,  $\|\cdot\|$ ,  $\&$ ,  $\|\cdot\|^2$
- Bitwise operations:  $<<$ ,  $>>$ ,  $\&$ ,  $|$ ,  $\wedge$ ,  $\sim$
- Assignment: =, +=, -=, \*=, /=,  $\frac{6}{6}$ =, &=, |=, ^=, <<=, >>=
- Others: ?:, [],., (type), new, instance of
- Precedence:

 $1.$  expr++, expr--  $6.$  <, >, <=, >=, instance of 2. ++expr, --expr, ~, ! 7. ==, !=  $3. *$ , /,  $\frac{8}{6}$  $4. +, 5. \ll, \gg$ 8. &  $9.^{\circ}$ 10. | 11. &&  $|2.1|$ 13. ?:  $14. =, +=,-,=,*-,-/=,$  $\hat{\delta} =$ ,  $\hat{\delta} =$ ,  $\hat{\delta} =$ ,  $\hat{\delta} =$ ,  $|\hat{\delta}| =$ ,  $\hat{\delta} \hat{\delta} =$ ,  $\gt$   $\gt$   $=$ 

- Block delimiters: { instructions; }
- while:

```
while ( expr ) { instructions }
```

```
do { instructions } while ( expr )
```
• for

```
for ( begin; end; inc ) {instructions }
```
• if/else

```
if ( expr ) {instructions }
```

```
if ( expr ) {instructions } else { instructions }
```
• switch

```
switch ( var ) { case val: instructions default: }
```
• Jumps: break, continue, return

#### • Comments:

- // This comment goes until the end of line
- /\* This is a multiline
- comment \*/
- Functions:
	- returned type functionName(list of parameters)
	- If we define our own functions in *processing*, it is compulsory to implement the built-in function setup()

• Example:

```
void setup() // It is executed the first
{
   size(100, 100);
   drawLine(5);
}
void drawLine(int x) // Our own function
{
   line(x, 0, x, 99);
}
```
- Strings:
	- String message = "hello";
	- String message = "hello" + "bye";
- A lot of methods:
	- length()
	- Access to a character: charAt()
	- substring()
	- Modification:

```
concat(),replace(),trim(),toLowerCase(), etc.
```
- Search: indexOf(), lastIndexOf()**,** etc**.**
- Comparison**:** startsWith(), endsWith(), compareTo()**,** etc**.**
- etc**.**

#### • Examples:

```
String message = "hello"+ "bye"; 
int len = message.length(); 
int len = "hello".length();
```
- In *processing* (Java) an array is an object:
	- Its length can be known with the attribute *length*
	- Examples:

```
int[] vector; // vector is 'null' 
vector = new int[3]; // 3 components createdint len = vector.length; // length = 3int item = vector[2]; // access to a component
```

```
int [] [] matrix = new int[4][4];
matrix[0][0] = 12; // Matrices
```
- Which are the differences between the *processing* language and Java ?
	- The preprocessor of *processing* usually allows us a more relaxed syntax
	- It allows the basic mode: without own functions, only global variables and only direct lines of code
	- It allows to program following a 'C'-like style, defining our own functions, without having to define classes and methods
	- It allows to define and use classes, with a more simple syntax for the classes that then are transformed to Java classes
	- The basic and C-like style, global variables etc. are possible in *processing* thanks to the preprocessor; all these elements are integrated in a class (transparently to the programmer)

• Basic mode example (I)

// Minimum program in processing line(0,0,50,50);

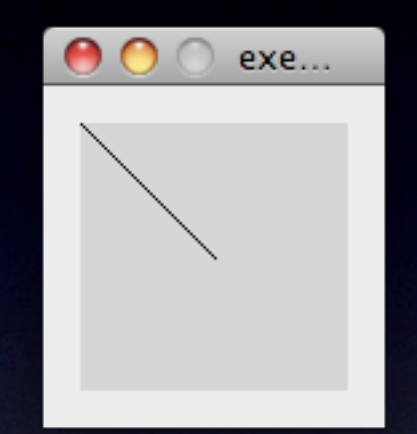

• Basic mode example (II)

```
// Variables and other elements ...
int i;
background(0); // black screen
stroke(255); // white stroke
for (i = 0; i \le 50; i++)point(i, i);
```
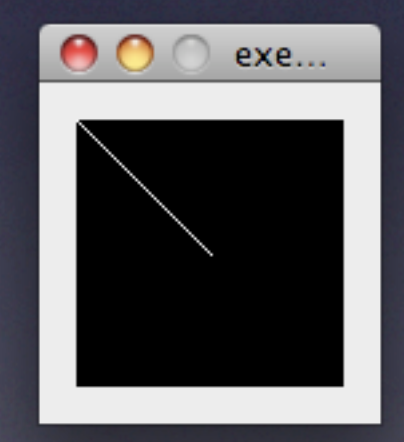

• C-like style example:

```
// If own functions or classes are defined, an
// implementation for setup() must be defined
void setup()
\{ size(100,100); // Screen size
     noFill(); // Do not fill the circles
}
                                                                exe...
void draw() // Called each frame
\{ drawRandomCircle();
}
void drawRandomCircle()
\{int r = int(random(50));
     // Stroke color
    stroke(random(255), random(255), random(255));
     // Circles with random circles (position, radius, color, sizes)
    ellipse(random(100), random(100), r, r);
```
#### • Classes

```
void setup()
\{ size(100,100); // Screen size
    noFill(); }
void draw() // Called each frame
\{Circle c = new Circle();
     c.draw();
}
// Circle class
class Circle
\left\{ \right. // Attributes
    int r = int(random(50));
    int x = int(random(100));
    int y = int(random(100));
    color c = color(random(255), random(255), random(255));
     // Methods
     void draw()
         stroke(c);
        ellipse(x, y, r, r);
```
### Practice 1-1

- Develop a processing program able to draw a polygon of n sides.
- To achieve it, implement a function poligon with the following parameters: center (two integers), radius (integer) and number of sides of the polygon (integer)
- Interesting additional information:
	- First, implement setup function, where the window size can be defined, e.g. size (500, 500), and then invoke the poligon function
	- poligon function can use:
		- Trigonometric functions  $sin()$  and  $cos()$  which arguments are radians
		- Function  $\text{line}(x1, y1, x2, y2)$  that traces a line from  $(x|, y|)$  to  $(x2, y2)$
		- The  $(0,0)$  is placed top-left conner, positive x towards the right, positive y towards down.
		- Built-in constants such PI and TWO PI

### Practice 1-2

- Develop a *processing* program able to draw a color gradient, such that the first raw (line from side to side) will be drawn of an initial color, and the last one of a final color. Intermediate horizontal lines will be drawn following a linear graduation
- To achieve it, implement the function gradient with the following parameters: 6 integers; the first 3 are the RGB of the initial color (from 0 to 255), the other three are the RGB values of the final color
- Interesting additional information:
	- First, implement setup function, where the window size can be defined, e.g. size (500, 500), and then invoke the gradient function
	- **Function** gradient can use:
		- Linear interpolation of each component of the colors
		- Function  $line( x1, y1, x2, y2)$  that traces a line from  $(x|, y|)$  to  $(x2, y2)$
		- The variables width and height return us at any time the width and height of the current application window
		- The function stroke that allows to change the color of the lines (any stroke), where their 3 parameters are the RGB values of the color of the line